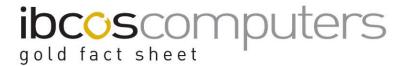

# Terminal Set Up

These instructions are designed to detail the process of setting up a new terminal to use Gold.

It is recommended that this procedure be carried out on the terminal being created to ensure the best use of the default settings.

All the required options are available on the System Management, Security menu.

The Terminal Identity File automatically creates and maintains a tcp.def file. Both are required for Classic view terminals to access Gold. The tcp.def file should not be altered manually.

# **Terminal Identity Maintenance**

The majority of the required information is set up in the identity maintenance program.

To locate an existing terminal to amend enter the terminal identifier or enter a partial identifier followed by a star (\*) to search. A list of existing terminals can be printed using the **List** (F5) function.

To set up a new Terminal use the **Insert** (F2) function. Enter the Identifier for the new terminal. This should be the computer name from Windows.

#### **Details**

This tab sets the terminal type and numbers used.

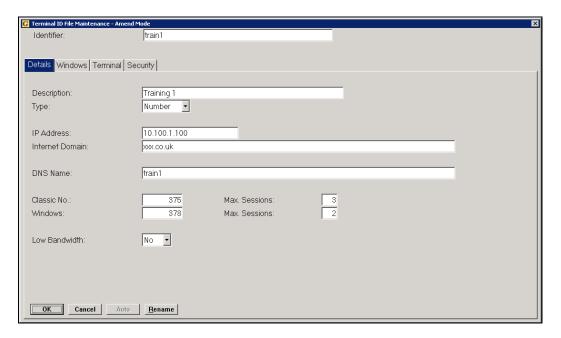

Fact Sheet 33 Rev0411 1 Terminal Set Up

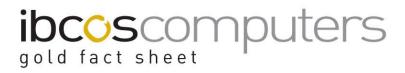

|                                                                                 | # indicates default  |                                                            |
|---------------------------------------------------------------------------------|----------------------|------------------------------------------------------------|
| Description                                                                     |                      | Enter the name of the terminal user or the                 |
|                                                                                 |                      | description of its location.                               |
|                                                                                 |                      | The details entered here will be displayed at              |
|                                                                                 |                      | the top of the menu screen.                                |
|                                                                                 |                      | Entries could be names, e.g., "John Smith" or              |
|                                                                                 |                      | descriptions such as "Stores Counter".                     |
| Туре                                                                            | Number #             | - Standard Network Terminal Numbering.                     |
|                                                                                 | Base                 | - Terminal number selected from system id for              |
|                                                                                 |                      | Serial connections.                                        |
| IP Address                                                                      | Defaults to IP       | Enter the IP (internet protocol) address or                |
|                                                                                 | address of pc        | machine name of the computer.                              |
| Internet Domain                                                                 | Defaults to the      | Enter the Internet Domain Name, usually the                |
|                                                                                 | company              | domain used for company email addresses.                   |
|                                                                                 | internet domain      | E.g. ibcos.co.uk                                           |
| DNS Name                                                                        | Defaults to the      | Enter DNS or computer name. This is the                    |
|                                                                                 | current              | name by which the computer is known on the                 |
|                                                                                 | computer name        | local area network.                                        |
| Classic No.:                                                                    | See auto option      | Enter the Initial Terminal Number for Classic              |
|                                                                                 | notes                | View or 0 if Classic View is not used.                     |
| Max Sessions                                                                    |                      | Enter the maximum number of Classic view                   |
|                                                                                 |                      | sessions available to the terminal.                        |
| _                                                                               |                      | 100 in the Classic No field and a number of                |
|                                                                                 | _                    | /erify (F4) function will allow the system to auto-        |
|                                                                                 |                      | mber with the specified number of sessions                 |
| _                                                                               |                      | <pre>/ &gt;= in front of the entered number and will</pre> |
|                                                                                 |                      | ninal number greater than or equal to the one              |
|                                                                                 | for the number of    | sessions specified.                                        |
| Windows:                                                                        |                      | Enter the Terminal number to be used for                   |
|                                                                                 |                      | Windows sessions or 0 if not used. The same                |
|                                                                                 |                      | terminal number is used for all windows                    |
|                                                                                 |                      | sessions.                                                  |
| Note – entering a start number e.g. 100 in the Windows No field followed by the |                      |                                                            |
|                                                                                 | n will allow the sys | tem to auto-detect the first available terminal            |
| number.                                                                         | 1                    |                                                            |
| Max Sessions                                                                    |                      | Enter the Maximum number of available                      |
|                                                                                 |                      | Windows sessions.                                          |
| Low Bandwidth                                                                   | Yes                  | Select 'Yes' if the terminal has low bandwidth             |
|                                                                                 | No                   | available, for example at a remote depot.                  |
|                                                                                 |                      |                                                            |

Fact Sheet 33 Rev0411 2 Terminal Set Up

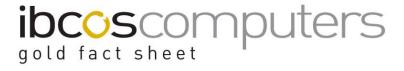

### **Windows**

This tab is used to specify the user login details and the default data paths.

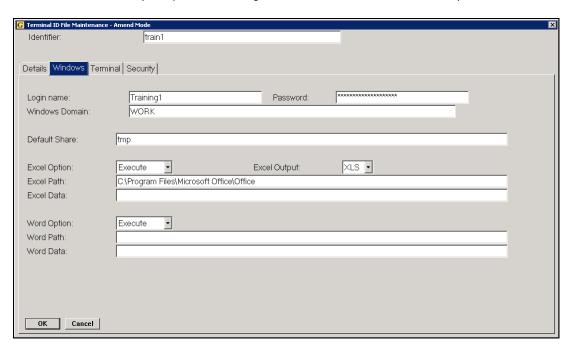

Key Entry Fields (# indicates default setting)

| Login Name     | PC/Windows Login                                                                      | Enter the user's pc login name                                                                                                    |
|----------------|---------------------------------------------------------------------------------------|----------------------------------------------------------------------------------------------------|
| Password       | PC/Windows Login                                                                      | Enter the user's pc login password                                                                                                    |
| Windows Domain | E.g. Workgroup or<br>Poole                                                            | Enter the Windows Domain Name.                                                                                                    |
| Default Share  | E.g. tmp                                                                              | Enter the default share location on the local pc for use when transferring files.                                                                                           |
| Excel Option   | Execute #                                                                             | Select to run Excel and display the spreadsheet on export.                                                                                                    |
|                | Notify                                                                                | Select to save the Excel export file to the default location and display the file name. Only for reports not list exports. (recommended setting if using terminal server).  |
| Excel Path     | Defaults to the standard excel path if a number of Windows sessions has been entered. | Enter the path to the Excel.exe file. This will be used to locate excel when running the report export option. E.g. C:\Program Files\Microsoft Office\ Office (or Office10) |

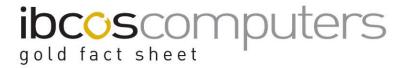

| Excel Data | Only applicable for | Enter the default directory to store   |
|------------|---------------------|----------------------------------------|
|            | Windows             | exported Excel files for windows pc's, |
|            |                     | e.g. C:\tmp                            |
|            |                     | If Terminal Server is in use the path  |
|            |                     | would be tmp.                          |

### **Terminal**

Use this page to enter the general details for the terminal including printer details and export information.

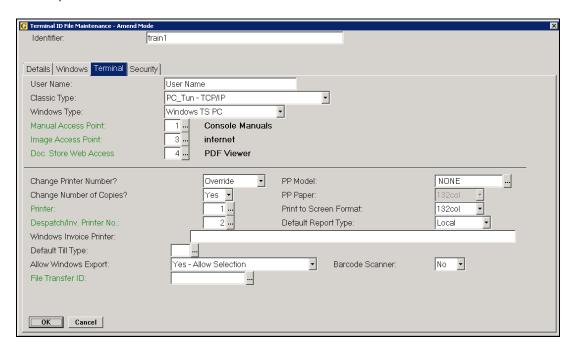

Kev Entry Fields (# indicate default setting)

| ricy Entry Freday | (II IIIdicate deladit 5 | ettirig,                                         |
|-------------------|-------------------------|--------------------------------------------------|
| User Name         |                         | Entry is defaulted from the Description on the   |
|                   |                         | Details tab but may be changed if required.      |
| Classic Type      |                         | Select the type of terminal in use for this      |
|                   |                         | terminal number.                                 |
|                   |                         | Only relates to Classic view and is not required |
|                   |                         | if no classic terminal number has been           |
|                   |                         | entered.                                         |
| Windows Type      | Windows PC              | Standard Windows pc on Peer to Peer.             |
|                   | Windows TS PC#          | Windows PC on a terminal server.                 |
|                   | Windows TS              | Axel base (thin client) on a terminal server.    |
|                   | Client                  |                                                  |
| Manual Access     | Hyperlink               | Enter the Web Access Point code for the Gold     |
| Point             | available               | help manuals. This code details the Web          |
|                   |                         | Browser type and server IP address of the Gold   |
|                   |                         | manuals.                                         |

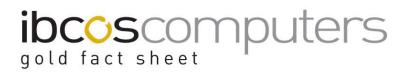

| Point available Access to enable pictures of the wholegoods to be viewed from within Wholegood Enquiry.  Change Printer Number? Yes Allows the default printer number to be changed by the user when printing reports. Relates to Server/Unix printing only.  Change Number of No # Allows the user to change the default number of copies? Relates to Server/Unix printing only.  Printer Enter the default printer number to print reports. Printer numbers should be set up in System Management, Text Images/Printers, Printer Maintenance. Relates to Server/Unix printing only.  Despatch/Inv Printer No.  PP Model Enter the default printer number to print despatch notes and invoices.  PP Model Enter a model number to use for Printer Ported printing (printer 99) for printing from a Classic view terminal to a local windows printer (connected directly to the pc) or a Server/Unix printer. Lookup available - use then <enter>. Select NONE if not in use.  PP Paper Defaults from the Model code selected above.  Select to view condensed (80 col) or uncondensed (132 col) when running reports to screen in Classic view. For "dumb" VDU's this parameter should be set to 132. For computer monitors set the value to 80.  Default Report Type (Windows only) Server Uses XF server to produce the report to</enter>                                                                                                    | Imaga Assass    | Llungarlink | Enter the Web Access Daint and for Image           |
|----------------------------------------------------------------------------------------------------|-----------------|-------------|----------------------------------------------------|
| be viewed from within Wholegood Enquiry.   Change Printer Number?                                                                                                    | Image Access    | Hyperlink   | Enter the Web Access Point code for Image          |
| Change Printer Number?  No #  Allows the default printer number to be changed by the user when printing reports. Relates to Server/Unix printing only.  Allows the user to change the default number of copies?  Printer  Printer  Enter the default printer number to print reports. Printer numbers should be set up in System Management, Text Images/Printers, Printer Maintenance. Relates to Server/Unix printing only.  Enter the default printer number to print reports. Printer numbers should be set up in System Management, Text Images/Printers, Printer Maintenance. Relates to Server/Unix printing only.  Enter the default printer number to print despatch notes and invoices.  PP Model  Ported printing (printer 99) for printing from a Classic view terminal to a local windows printer (connected directly to the pc) or a Server/Unix printer. Lookup available - use then <enter>. Select NONE if not in use.  PP Paper  Print to Screen Format  132col # Select to view condensed (80 col) or uncondensed (132 col) when running reports to screen in Classic view. For "dumb" VDU's this parameter should be set to 132. For computer monitors set the value to 80.  Default Report Type (Windows only)  Server  Allows the user when printing reports. Relates to Server/Unix printing only.  Allows the user to change the default number of copies when printing reports. Relates to Server/Unix printing reports. Relates to Server/Unix printing only.  Enter the default printer number to print reports. Relates to Server/Unix printing only.  Enter the default printer number to print reports. Relates to Server/Unix printing reports. Relates to Server/Unix printing only.  Enter the default printer number to print reports. Relates to Server/Unix printing only.  Enter the default printer number to print reports. Relates to Server/Unix printing only.  Enter the default printer number to print reports. Relates to Server/Unix printing only.  Enter the default printer number to print reports. Relates to Server/Unix printing only.  Enter the default printer nu</enter> | Point           | available   | ·                                                  |
| Number?  No #  changed by the user when printing reports. Relates to Server/Unix printing only.  Allows the user to change the default number of copies?  Printer  Printer  Despatch/Inv Printer No.  PP Model  Printer No.  PP Model  Printer Select NoNE if not in use.  PP Paper  Print to Screen Format  Poffault Report Type (Windows only)  Default Report Type (Windows only)  Yes  Allows the user when printing only.  Allows the user to change the default number of copies when printing reports.  Relates to Server/Unix printing only.  Enter the default printer number to print reports.  Printer numbers should be set up in System Management, Text Images/Printers, Printer Maintenance.  Relates to Server/Unix printing only.  Enter a model number to use for Printer Ported printing (printer 99) for printing from a Classic view terminal to a local windows printer (connected directly to the pc) or a Server/Unix printer.  Lookup available - use then <enter> Select NONE if not in use.  PP Paper  Defaults from the Model code selected above.  For "dumb" VDU's this parameter should be set to 132. For computer monitors set the value to 80.  Prints to a local windows defined printer.  Type (Windows only)  Server  Vess XF server to produce the report to</enter>                                                                                                    |                 |             |                                                    |
| Relates to Server/Unix printing only.  Change Number of Copies? Printer  Printer  Despatch/Inv Printer No.  Despatch/Inv Printer No.  PP Model  PP Model  PP Model  Printer  Despatch / Inv Printer  Despatch / Inv Printer No.  Despatch / Inv Printer No.  Despatch / Inv Printer No.  Despatch / Inv Printer No.  Despatch / Inv Printer No.  Despatch / Inv Printer No.  Despatch / Inv Printer No.  Despatch / Inv Printer No.  Despatch / Inv Printer No.  Despatch / Inv Printer No.  Despatch / Inv Printer No.  Despatch / Inv Printer No.  Default from the Model code selected above.  Print to Screen Format  Defaults from the Model code selected above.  Print to Screen Format  Select NoNE if not in use.  Defaults from the Model code selected above.  Print to Screen Format  Select to view condensed (80 col) or uncondensed (132 col) when running reports to screen in Classic view. For "dumb" VDU's this parameter should be set to 132. For computer monitors set the value to 80.  Default Report Type (Windows only)  Server  Uses XF server to produce the report to                                                                                                    |                 | Yes         |                                                    |
| Change Number of Copies?  Printer  Printer  Printer  Printer  Printer  Allows the user to change the default number of copies when printing reports. Relates to Server/Unix printing only.  Enter the default printer number to print reports. Printer numbers should be set up in System Management, Text Images/Printers, Printer Maintenance. Relates to Server/Unix printing only.  Enter the default printer number to print despatch notes and invoices.  PP Model  Enter a model number to use for Printer Ported printing (printer 99) for printing from a Classic view terminal to a local windows printer (connected directly to the pc) or a Server/Unix printer. Lookup available - use then <enter>. Select NONE if not in use.  PP Paper  Print to Screen Format  80 col  Select to view condensed (80 col) or uncondensed (132 col) when running reports to screen in Classic view. For "dumb" VDU's this parameter should be set to 132. For computer monitors set the value to 80.  Default Report Type [Windows only]  Server  Allows the user to change the default number of copies when printing reports. Relates to Server/Unix printing only.  Enter the default printer number to print reports only.  Enter the default printer number to print only.  Enter the default printer number to print only.  Enter the default printer</enter>  | Number?         | No #        | changed by the user when printing reports.         |
| Number of Copies?  Printer  Printer  Printer  Printer  Printer  Printer  Printer  Printer  Printer  Printer  Printer  Printer  Printer  Enter the default printer number to print reports. Printer numbers should be set up in System Management, Text Images/Printers, Printer Maintenance. Relates to Server/Unix printing only.  Enter the default printer number to print despatch notes and invoices.  PP Model  Printer a model number to use for Printer Ported printing (printer 99) for printing from a Classic view terminal to a local windows printer (connected directly to the pc) or a Server/Unix printer. Lookup available - use then <enter>. Select NONE if not in use.  PP Paper  Print to Screen Format  Pofaults from the Model code selected above.  Print to Screen Format  Print to Screen Format  Defaults From the Model code selected above.  Print to Screen Format  Defaults From the Model code selected above.  Print to Screen Format  Select to view condensed (80 col) or uncondensed (132 col) when running reports to screen in Classic view. For "dumb" VDU's this parameter should be set to 132. For computer monitors set the value to 80.  Default Report Type (Windows only)  Server  Uses XF server to produce the report to</enter>                                                                                                    |                 |             | Relates to Server/Unix printing only.              |
| Copies?  Relates to Server/Unix printing only.  Enter the default printer number to print reports. Printer numbers should be set up in System Management, Text Images/Printers, Printer Maintenance. Relates to Server/Unix printing only.  Despatch/Inv Printer No.  PP Model  Enter the default printer number to print despatch notes and invoices.  Enter a model number to use for Printer Ported printing (printer 99) for printing from a Classic view terminal to a local windows printer (connected directly to the pc) or a Server/Unix printer. Lookup available - use then <enter>. Select NONE if not in use.  PP Paper  Print to Screen Format  Pofeaults from the Model code selected above.  Print to Screen 132col # Select to view condensed (80 col) or uncondensed (132 col) when running reports to screen in Classic view. For "dumb" VDU's this parameter should be set to 132. For computer monitors set the value to 80.  Default Report Type [Windows only]  Server  Uses XF server to produce the report to</enter>                                                                                                    | Change          | Yes         | Allows the user to change the default number       |
| Printer  Enter the default printer number to print reports. Printer numbers should be set up in System Management, Text Images/Printers, Printer Maintenance. Relates to Server/Unix printing only.  Enter the default printer number to print despatch notes and invoices.  PP Model  Printer No.  PP Model  Enter a model number to use for Printer Ported printing (printer 99) for printing from a Classic view terminal to a local windows printer (connected directly to the pc) or a Server/Unix printer. Lookup available - use then <enter>. Select NONE if not in use.  PP Paper  Print to Screen Format  Pofaults from the Model code selected above.  Per dumb VDU's this parameter should be set to 132. For computer monitors set the value to 80.  Default Report Type [Windows only]  Server  Uses XF server to produce the report to</enter>                                                                                                    | Number of       | No #        | of copies when printing reports.                   |
| reports. Printer numbers should be set up in System Management, Text Images/Printers, Printer Maintenance. Relates to Server/Unix printing only.  Despatch/Inv Printer No.  PP Model  Enter the default printer number to print despatch notes and invoices.  Enter a model number to use for Printer Ported printing (printer 99) for printing from a Classic view terminal to a local windows printer (connected directly to the pc) or a Server/Unix printer. Lookup available - use then <enter>. Select NONE if not in use.  PP Paper  Print to Screen Format  Select to view condensed (80 col) or uncondensed (132 col) when running reports to screen in Classic view. For "dumb" VDU's this parameter should be set to 132. For computer monitors set the value to 80.  Default Report Type [Windows only]  Server  Uses XF server to produce the report to</enter>                                                                                                    | Copies?         |             | Relates to Server/Unix printing only.              |
| Printer numbers should be set up in System Management, Text Images/Printers, Printer Maintenance. Relates to Server/Unix printing only.  Enter the default printer number to print despatch notes and invoices.  PP Model  Enter a model number to use for Printer Ported printing (printer 99) for printing from a Classic view terminal to a local windows printer (connected directly to the pc) or a Server/Unix printer. Lookup available - use then <enter>. Select NONE if not in use.  PP Paper  Print to Screen Format  132col # Select to view condensed (80 col) or uncondensed (132 col) when running reports to screen in Classic view. For "dumb" VDU's this parameter should be set to 132. For computer monitors set the value to 80.  Default Report Type [Windows only]  Server  Uses XF server to produce the report to</enter>                                                                                                    | Printer         |             | Enter the default printer number to print          |
| Printer numbers should be set up in System Management, Text Images/Printers, Printer Maintenance. Relates to Server/Unix printing only.  Enter the default printer number to print despatch notes and invoices.  PP Model  Enter a model number to use for Printer Ported printing (printer 99) for printing from a Classic view terminal to a local windows printer (connected directly to the pc) or a Server/Unix printer. Lookup available - use then <enter>. Select NONE if not in use.  PP Paper  Print to Screen Format  132col # Select to view condensed (80 col) or uncondensed (132 col) when running reports to screen in Classic view. For "dumb" VDU's this parameter should be set to 132. For computer monitors set the value to 80.  Default Report Type [Windows only]  Server  Uses XF server to produce the report to</enter>                                                                                                    |                 |             | reports.                                           |
| Management, Text Images/Printers, Printer Maintenance. Relates to Server/Unix printing only.  Enter the default printer number to print despatch notes and invoices.  PP Model  Enter a model number to use for Printer Ported printing (printer 99) for printing from a Classic view terminal to a local windows printer (connected directly to the pc) or a Server/Unix printer. Lookup available - use then <enter>. Select NONE if not in use.  PP Paper  Print to Screen Format  80 col  Defaults from the Model code selected above. For "dumb" VDU's this parameter should be set to 132. For computer monitors set the value to 80.  Default Report Type [Windows only) Server  Management, Text Images/Printers, Printer Maintenance. Relates to Server/Unix printer number to printer Ported printing (printer 99) for printing from a Classic view terminal to a local windows printer (connected directly to the pc) or a Server/Unix printer. Select NONE if not in use.  Pefaults from the Model code selected above.  For "dumb" VDU's this parameter should be set to 132. For computer monitors set the value to 80.  Prints to a local windows defined printer.  Type [Windows only) Server  Uses XF server to produce the report to</enter>                                                                                                    |                 |             | · ·                                                |
| Maintenance. Relates to Server/Unix printing only.  Despatch/Inv Printer No.  PP Model  PP Model  Enter a model number to use for Printer Ported printing (printer 99) for printing from a Classic view terminal to a local windows printer (connected directly to the pc) or a Server/Unix printer. Lookup available - use then <enter>. Select NONE if not in use.  PP Paper  Print to Screen Format  80 col  Defaults from the Model code selected above. For "dumb" VDU's this parameter should be set to 132. For computer monitors set the value to 80.  Default Report Type [Windows only) Server  Maintenance. Relates to Server/Unix printer number to printer Ported printing (printer 99) for printer Ported printer 99) for printing from a Classic view terminal to a local windows printer (connected directly to the pc) or a Server/Unix printer. Select NoNE if not in use.  Pefaults from the Model code selected above.  Select to view condensed (80 col) or uncondensed (132 col) when running reports to screen in Classic view. For "dumb" VDU's this parameter should be set to 132. For computer monitors set the value to 80.  Default Report Type [Windows only) Server  Uses XF server to produce the report to</enter>                                                                                                    |                 |             | , ,                                                |
| Relates to Server/Unix printing only.  Enter the default printer number to print despatch notes and invoices.  PP Model  Enter a model number to use for Printer Ported printing (printer 99) for printing from a Classic view terminal to a local windows printer (connected directly to the pc) or a Server/Unix printer.  Lookup available - use then <enter>. Select NONE if not in use.  PP Paper  Print to Screen Format  80 col  Select to view condensed (80 col) or uncondensed (132 col) when running reports to screen in Classic view. For "dumb" VDU's this parameter should be set to 132. For computer monitors set the value to 80.  Default Report Type [Windows only]  Server  Relates to Server/Unix printer number to print despatch notes and invoices.  Enter a model number to use for Printer Ported printing (printer 99) for printing from a Classic view defined printer&gt;.  Select NONE if not in use.  Select to view condensed (80 col) or uncondensed (132 col) when running reports to screen in Classic view. For "dumb" VDU's this parameter should be set to 132. For computer monitors set the value to 80.  Default Report Type [Windows only]  Server  Uses XF server to produce the report to</enter>                                                                                                    |                 |             |                                                    |
| Despatch/Inv Printer No.  PP Model  PP Model  Enter a model number to use for Printer Ported printing (printer 99) for printing from a Classic view terminal to a local windows printer (connected directly to the pc) or a Server/Unix printer. Lookup available - use then <enter>. Select NONE if not in use.  PP Paper  Print to Screen Format  Format  Ported printing (printer 99) for printing from a Classic view terminal to a local windows printer (connected directly to the pc) or a Server/Unix printer. Lookup available - use <? > then <enter>. Select NONE if not in use.  Pefaults from the Model code selected above.  Select to view condensed (80 col) or uncondensed (132 col) when running reports to screen in Classic view. For "dumb" VDU's this parameter should be set to 132. For computer monitors set the value to 80.  Default Report Type (Windows only)  Server  Uses XF server to produce the report to</enter></enter>                                                                                                    |                 |             |                                                    |
| Printer No.  PP Model  Enter a model number to use for Printer Ported printing (printer 99) for printing from a Classic view terminal to a local windows printer (connected directly to the pc) or a Server/Unix printer. Lookup available - use then <enter>. Select NONE if not in use.  PP Paper  Defaults from the Model code selected above.  Print to Screen Format  80 col  Select to view condensed (80 col) or uncondensed (132 col) when running reports to screen in Classic view. For "dumb" VDU's this parameter should be set to 132. For computer monitors set the value to 80.  Default Report Type [Windows only]  Server  Uses XF server to produce the report to</enter>                                                                                                    | Despatch/Inv    |             |                                                    |
| PP Model  Enter a model number to use for Printer Ported printing (printer 99) for printing from a Classic view terminal to a local windows printer (connected directly to the pc) or a Server/Unix printer. Lookup available - use then <enter>. Select NONE if not in use.  PP Paper  Defaults from the Model code selected above.  Print to Screen Format  80 col  uncondensed (132 col) when running reports to screen in Classic view. For "dumb" VDU's this parameter should be set to 132. For computer monitors set the value to 80.  Default Report Type [Windows only)  Server  Enter a model number to use for Printer Ported printing (printer 99) for printing from a Classic view terminal to a local windows printer (connected directly to the pc) or a Server/Unix printer. Select NONE if not in use.  Pefaults from the Model code selected above. Select to view condensed (80 col) or uncondensed (132 col) when running reports to screen in Classic view. For "dumb" VDU's this parameter should be set to 132. For computer monitors set the value to 80.  Default Report Type [Windows only)  Server  Uses XF server to produce the report to</enter>                                                                                                    |                 |             | · · · · · · · · · · · · · · · · · · ·              |
| Ported printing (printer 99) for printing from a Classic view terminal to a local windows printer (connected directly to the pc) or a Server/Unix printer. Lookup available - use then <enter>. Select NONE if not in use.  PP Paper  Defaults from the Model code selected above.  Select to view condensed (80 col) or uncondensed (132 col) when running reports to screen in Classic view. For "dumb" VDU's this parameter should be set to 132. For computer monitors set the value to 80.  Default Report Type (Windows only)  Server  Ported printing (printer 99) for printing from a Classic view terminal to a local windows defined printer.  Uses XF server to produce the report to</enter>                                                                                                    |                 |             |                                                    |
| Classic view terminal to a local windows printer (connected directly to the pc) or a Server/Unix printer.  Lookup available - use then <enter>. Select NONE if not in use.  PP Paper  Defaults from the Model code selected above.  Select to view condensed (80 col) or uncondensed (132 col) when running reports to screen in Classic view.  For "dumb" VDU's this parameter should be set to 132. For computer monitors set the value to 80.  Default Report Type  (Windows only)  Server  Classic view terminal to a local windows defined printer.  Uses XF server to produce the report to</enter>                                                                                                    | 1 1 Modet       |             |                                                    |
| printer (connected directly to the pc) or a Server/Unix printer. Lookup available - use then <enter>. Select NONE if not in use.  PP Paper Defaults from the Model code selected above.  Select to view condensed (80 col) or uncondensed (132 col) when running reports to screen in Classic view. For "dumb" VDU's this parameter should be set to 132. For computer monitors set the value to 80.  Default Report Type (Windows only) Server Uses XF server to produce the report to</enter>                                                                                                    |                 |             | , , ,                                              |
| Server/Unix printer. Lookup available - use then <enter>. Select NONE if not in use.  PP Paper  Defaults from the Model code selected above.  Select to view condensed (80 col) or uncondensed (132 col) when running reports to screen in Classic view. For "dumb" VDU's this parameter should be set to 132. For computer monitors set the value to 80.  Default Report Type (Windows only) Server  Uses XF server to produce the report to</enter>                                                                                                    |                 |             |                                                    |
| Lookup available - use then <enter>. Select NONE if not in use.  PP Paper  Defaults from the Model code selected above.  Select to view condensed (80 col) or uncondensed (132 col) when running reports to screen in Classic view. For "dumb" VDU's this parameter should be set to 132. For computer monitors set the value to 80.  Default Report Type (Windows only) Server  Uses XF server to produce the report to</enter>                                                                                                    |                 |             |                                                    |
| Select NONE if not in use.  PP Paper  Defaults from the Model code selected above.  Print to Screen   132col #   Select to view condensed (80 col) or   uncondensed (132 col) when running reports to   screen in Classic view.   For "dumb" VDU's this parameter should be   set to 132. For computer monitors set the   value to 80.  Default Report   Local   Prints to a local windows defined printer.  Type   (Windows only)   Server   Uses XF server to produce the report to                                                                                                    |                 |             |                                                    |
| PP Paper Print to Screen Format Select to view condensed (80 col) or uncondensed (132 col) when running reports to screen in Classic view. For "dumb" VDU's this parameter should be set to 132. For computer monitors set the value to 80.  Default Report Type (Windows only) Server Defaults from the Model code selected above. Select to view condensed (80 col) or uncondensed (132 col) when running reports to screen in Classic view. For "dumb" VDU's this parameter should be set to 132. For computer monitors set the value to 80.  Uses XF server to produce the report to                                                                                                    |                 |             | ·                                                  |
| Print to Screen Format  Select to view condensed (80 col) or uncondensed (132 col) when running reports to screen in Classic view. For "dumb" VDU's this parameter should be set to 132. For computer monitors set the value to 80.  Default Report Type (Windows only)  Server  Select to view condensed (80 col) or uncondensed (132 col) when running reports to screen in Classic view. For "dumb" VDU's this parameter should be set to 132. For computer monitors set the value to 80.  Uses XF server to produce the report to                                                                                                    | DD D            |             |                                                    |
| Format  80 col  uncondensed (132 col) when running reports to screen in Classic view. For "dumb" VDU's this parameter should be set to 132. For computer monitors set the value to 80.  Default Report Type (Windows only)  Server  Uses XF server to produce the report to                                                                                                    |                 | 100 1 11    |                                                    |
| screen in Classic view. For "dumb" VDU's this parameter should be set to 132. For computer monitors set the value to 80.  Default Report Type (Windows only) Server Uses XF server to produce the report to                                                                                                    |                 |             |                                                    |
| For "dumb" VDU's this parameter should be set to 132. For computer monitors set the value to 80.  Default Report Type (Windows only) Server Uses XF server to produce the report to                                                                                                    | Format          | 80 col      |                                                    |
| set to 132. For computer monitors set the value to 80.  Default Report Type (Windows only) Server Uses XF server to produce the report to                                                                                                    |                 |             |                                                    |
| value to 80.  Default Report Type [Windows only] Server Value to 80.  Prints to a local windows defined printer.  Uses XF server to produce the report to                                                                                                    |                 |             |                                                    |
| Default Report Type [Windows only]                                                                                                    |                 |             |                                                    |
| Type (Windows only) Server Uses XF server to produce the report to                                                                                                    |                 |             |                                                    |
| (Windows only) Server Uses XF server to produce the report to                                                                                                    | Default Report  | Local       | Prints to a local windows defined printer.         |
| (Windows only)   Server   Uses XF server to produce the report to Linux/Unix printer.                                                                                                    |                 |             |                                                    |
| Linux/Unix printer.                                                                                                    | (Windows only)  | Server      | Uses XF server to produce the report to            |
|                                                                                                    |                 |             | Linux/Unix printer.                                |
|                                                                                                    |                 |             |                                                    |
| Preview Previews report on screen.                                                                                                    |                 | Preview     | Previews report on screen.                         |
| Windows Not in Use This will be used in future to print invoices to a                                                                                                    | Windows         | Not in Use  | This will be used in future to print invoices to a |
| Invoice Printer Windows printer.                                                                                                    | Invoice Printer |             | Windows printer.                                   |

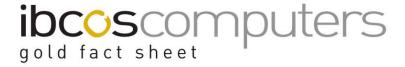

| Allow Windows | No #            | Prevents the terminal from using the Windows     |
|---------------|-----------------|--------------------------------------------------|
| Export        |                 | Export facilities.                               |
|               | Yes – No        | Allows Windows Export but only using the         |
|               | Selection       | export code entered below.                       |
|               | Allow Selection | Gives the terminal access to all types of        |
|               |                 | Windows export with the full choice of codes     |
|               |                 | available.                                       |
| File Transfer | Hyperlink       | "Yes - No Selection" is set for Allow Windows    |
| ID            | available       | Export, a specific export code as set up in File |
|               |                 | Transfer Maintenance must be entered. The        |
|               |                 | terminal may then export information but only    |
|               |                 | via the type entered.                            |

## **Security**

Use this tab to specify the default company and depot for the terminal and which areas of the system may be accessed.

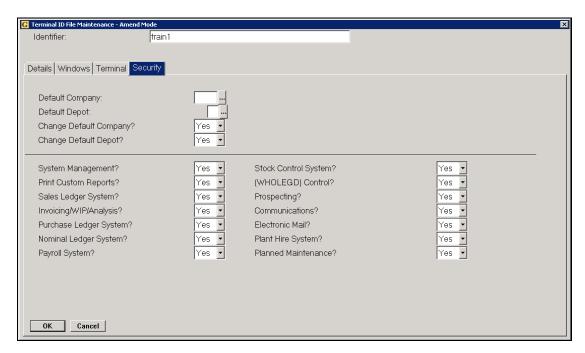

Fact Sheet 33 Rev0411 6 Terminal Set Up

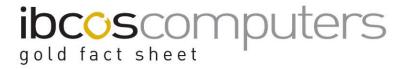

Key Entry Fields

| Rey Entry Fletus          | 1           |                                                                                                    |
|---------------------------|-------------|----------------------------------------------------------------------------------------------------|
| Default Company           |             | Enter either '0' (zero) or the actual company number (0-999) that is required at the terminal. '0' will cause the system to ask for company number when logging in.                                                                                                |
| Default Depot             |             | Enter either '0' (zero) or the actual depot number (in the range 1-9 or A-Y excluding N, O, P, Q and S) to be used by this terminal. '0' will cause the system to ask for depot number when logging in.                                                            |
| Change Default<br>Company | Yes<br>No # | If this is set to 'Yes' then an option will be available where appropriate to allow the user to change company. If this question is set to 'No' then the user cannot change company.  If company number is set to '0' above then this option must be set to 'Yes'. |
| Change Default<br>Depot   | Yes<br>No # | This operates in the same way as Change Default Company above using the same option.                                                                                                    |
| Modules                   | Yes<br>No # | Enter 'Yes' or 'No' against each individual module to determine whether that module is available on the main menu of the terminal in question or not.                                                                                                    |